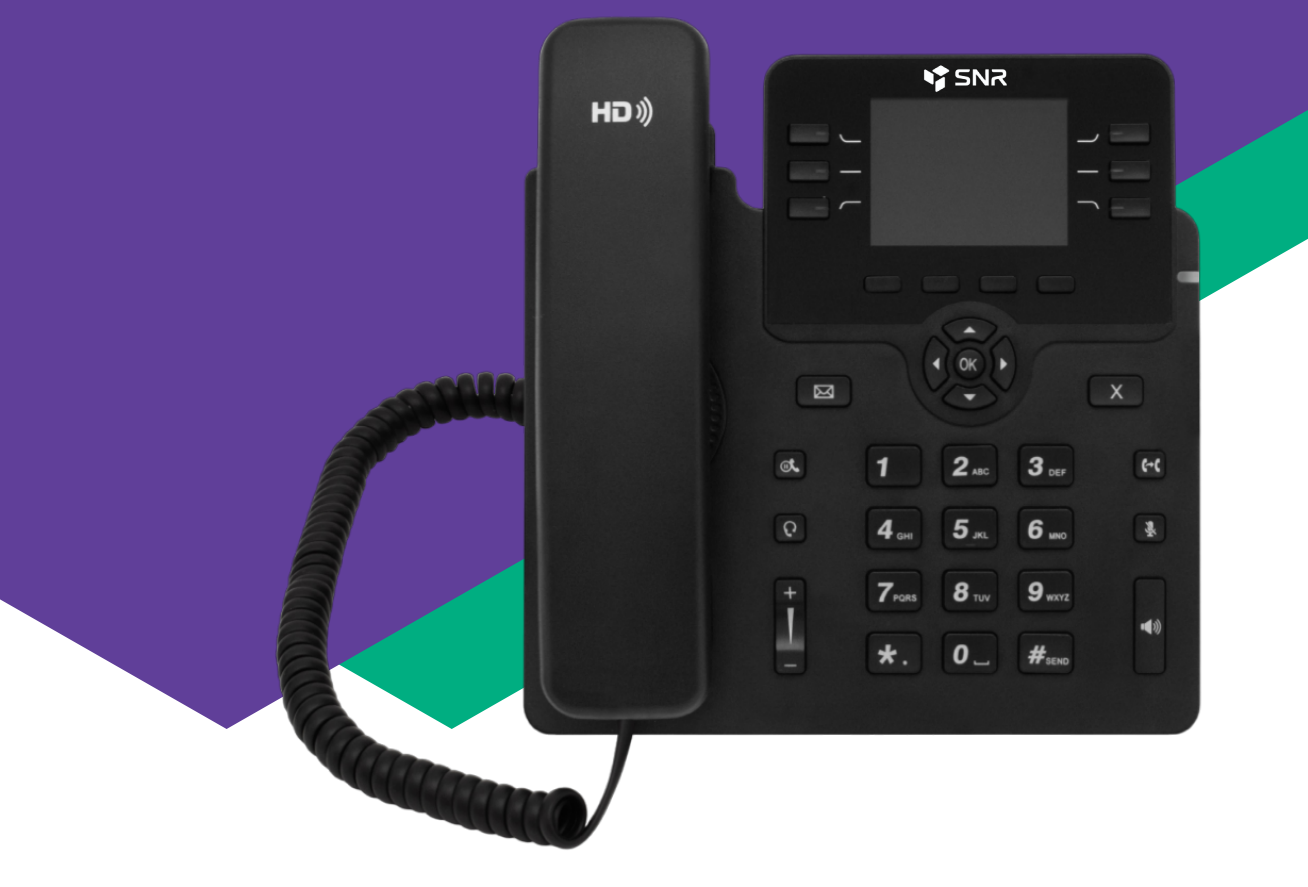

## SNR-VP-76-CG-P

IP-телефон

РУКОВОДСТВО ПОЛЬЗОВАТЕЛЯ

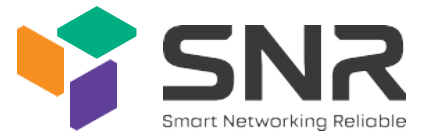

## КОМПЛЕКТ ПОСТАВКИ

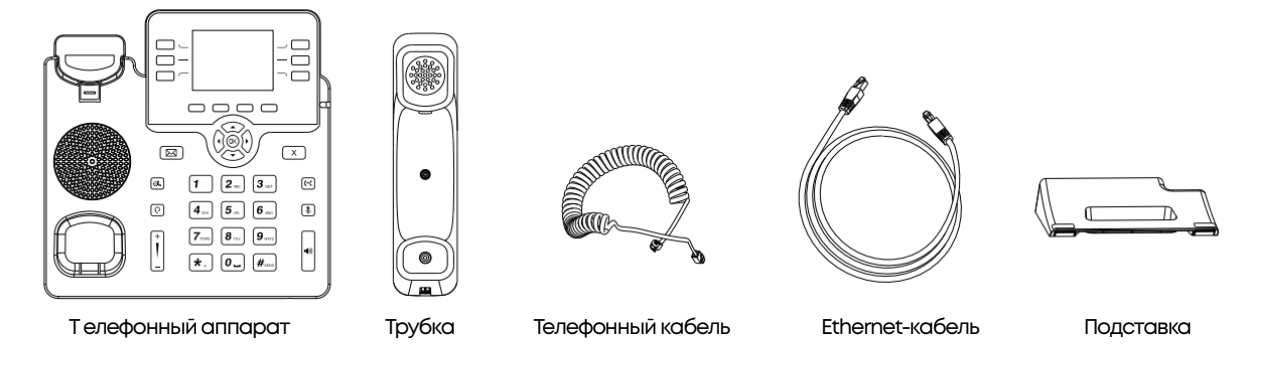

Рисунок 1

## ОБЗОР ТЕЛЕФОНА SNR-VP-76-CG-P

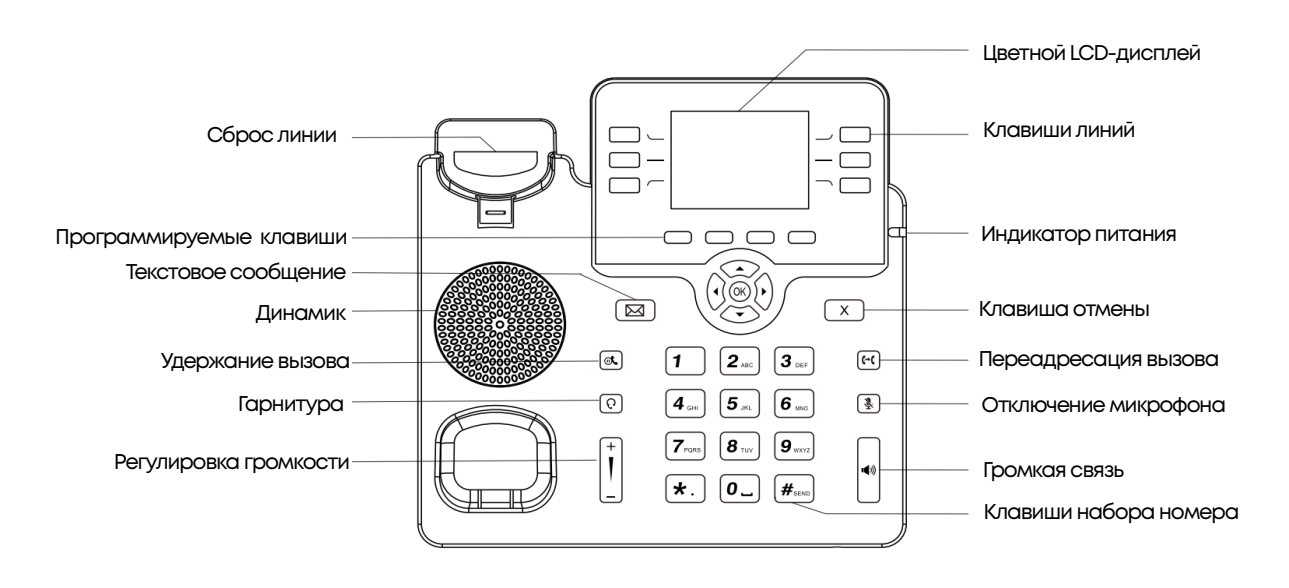

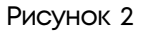

## УСТАНОВКА ТЕЛЕФОНА

Установите подставку к IP -телефону, как показано на рисунке 3:

- В положение (A) для установки телефона на горизонтальной поверхности
- В положение (B) для установки телефона вертикально на стене

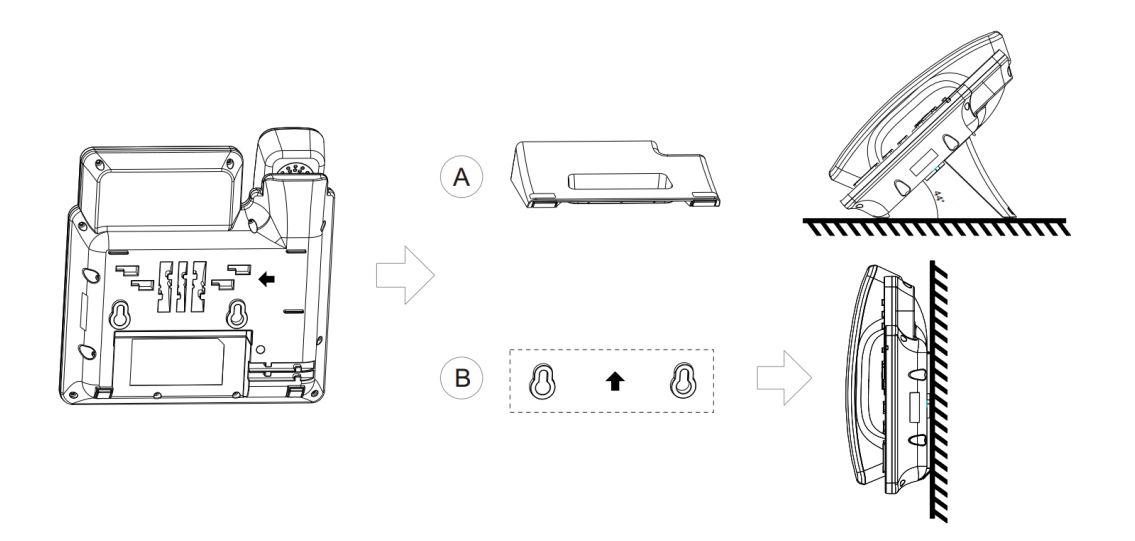

Рисунок 3

## ПОДКЛЮЧЕНИЕ ТЕЛЕФОНА

Подключите телефонную трубку к телефону, в сответствии с рисунком 4. При необходимости, подключите гарнитуру к порту с соответствующим обозначением. Подключите телефон к сети Интернет, либо к сети предприятия, используя порт Internet. Вы можете подключить ваш ПК к порту PC для дальнейшего подключения к сети Интернет через телефон в режиме bridge.

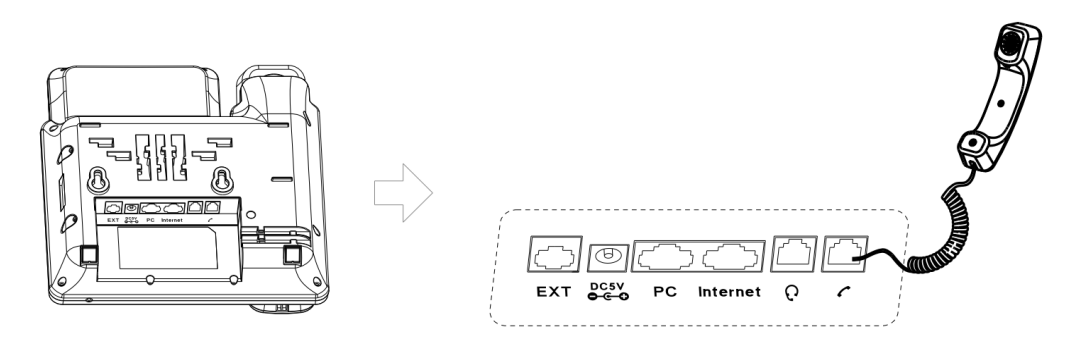

Рисунок 4

Подключение телефонного аппарата к сети 220В. Если в вашей сети не используется технология питания РоЕ, подключите телефон к электрической сети с помощью адаптера питания. Для этого присоедините кабель питания в разъем DC5V, как показано на рисунке 5.

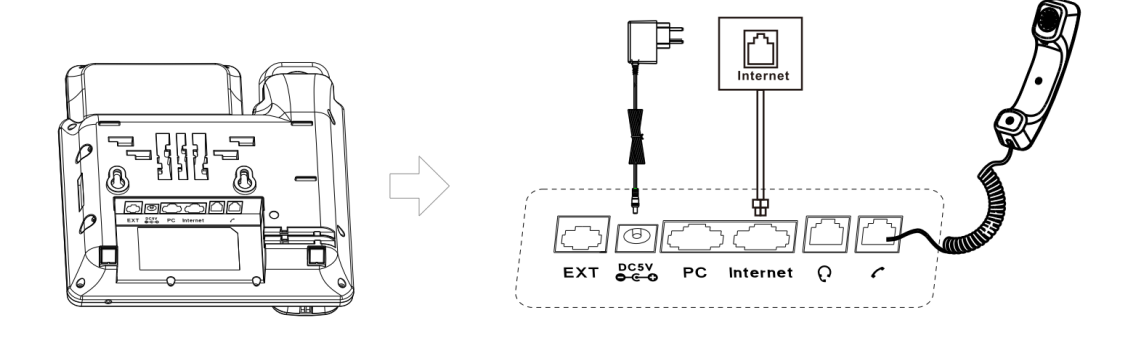

Рисунок 5

## НАСТРОЙКА IP-ТЕЛЕФОНА

Настройка IP-телефона SNR-VP-76-CG-P может быть выполнена двумя способами:

- при помощи пользовательского интерфейса на IP-телефоне;
- при помощи web-интерфейса на персональном компьютере.

## **НАСТРОЙКА ПРИ ПОМОЩИ ПОЛЬЗОВАТЕЛЬСТКОГО ИНТЕРФЕЙСА**

#### СЕТЕВЫЕ НАСТРОЙКИ

По умолчанию, IP-телефон использует сетевой протокол DHCP, который позволяет автоматически определить сетевые реквизиты для подключения к сети Интернет (IPадрес, маску подсети и шлюз).

В случае, если DHCP сервер не доступен, то вы можете ввести сетевые реквизиты вручную. Для этого в разделе экранного меню телефона выберите:

- 1) "Меню Настройки Дополнительные настройки" введите пароль администратора (пароль по умолчанию – admin).
- 2) Пункт меню "Сеть LAN Port" и нажмите кнопку "OK"
- 3) Режим работы сети:

-Static IP - введите IP-адрес, маску, шлюз сети.

-PPPoE - необходимо ввести имя пользователя и пароль для PPPoE аккаунта.

4) Нажмите кнопку "Сохранить" для сохранения настроек.

## НАСТРОЙКИ УЧЕТНОЙ ЗАПИСИ

Когда телефон находится в режиме ожидания, в разделе экранного меню телефона выберите:

- "Меню Настройки Дополнительные настройки" введите пароль администратора (пароль по умолчанию - admin).
- Пункт меню "Учетная запись" и нажмите кнопку "OK"

Выберите учетную запись для настройки и заполните основные параметры в соответствии с инструкцией ниже:

- Активировать выберите соответствующий режим режим Включить/Выключить.
- Метка имя, которое отображается на экране телефона для идентификации учетной записи.
- Отображаемое имя имя пользователя, которое будет отображаться при входящем звонке у вызываемого абонента.
- Имя регистрации имя учетной записи SIP (логин, auth name), предоставляется поставщиком услуг телефонной связи.
- Имя пользователя имя пользователя учетной записи SIP (username), предоставляется поставщиком услуг телефонной связи.
- Пароль пароль для регистрации учетной записи, предоставляется поставщиком услуг телефонной связи.
- SIP Server IP-адрес SIP сервера, предоставляется поставщиком услуг телефонной связи.
- SIP Port SIP порт, который настроен на SIP сервере. Данная настройка уточняется у поставщика услуг телефонной связи.

Для получения более подробной информации о параметрах аккаунта, обратитесь к руководству администратора для IP-телефона SNR-VP-76-CG-P.

#### **НАСТРОЙКА ПРИ ПОМОЩИ WEB ИНТЕРФЕЙСА**

Когда телефон находится режиме ожидания, нажмите кнопку "OK" на телефонном аппарате, для отображения IP-адреса телефона.

Измените IP-адрес ПК, чтобы он находился в одном сегменте сети с IP-телефоном, поскольку IP-адрес телефона по умолчанию - 192.168.11.110.

Откройте браузер на вашем ПК и введите в адресную строку IP-адрес телефона в виде [http://192.168.11.110,](http://192.168.11.110," /t "http://192.168.11.110,) нажмите клавишу Enter.

Введите имя пользователя и пароль (логин и пароль по умолчанию - admin) и нажмите "Логин" для входа на страницу настроек.

#### СЕТЕВЫЕ НАСТРОЙКИ

Выберите раздел "Сеть – Основная информация" для настройки LAN-порта и PC-порта IP-телефона.

Настройка параметров VLAN, VPN, SNMP, TR069, LLDP, local RTP, QoS and 802.1x выполняется в разделе "Сеть – Дополнительная информация".

## НАСТРОЙКА УЧЕТНОЙ ЗАПИСИ

Настройка учетной записи находится в разделе "Учетная запись – Основная информация".

Настройка кодеков, DTMF и другой информацией, связанной с вызовом для аккаунта выполняется в разделе "Учетная запись - Дополнительно".

## БАЗОВЫЕ ФУНКЦИИ IP-ТЕЛЕФОНА

#### СОВЕРШЕНИЕ ВЫЗОВА

- Для выполнения исходящего вызова поднимите телефонную трубку, либо нажмите одну из клавиш "Громкая связь" • или "Гарнитура"  $[$ <sup>0</sup>.
- Введите номер и нажмите "Отправить".

 Примечание: Во время звонка вы можете переключаться между режимами, путем нажатия соответствующих клавиш или подключения/отключения гарнитуры.

#### ПРИЕМ ВЫЗОВА

Для ответа на входящий вызов поднимите телефонную трубку, либо нажмите одну из клавиш "Громкая связь" • или "Гарнитура" <sup>?</sup> .

#### ЗАВЕРШЕНИЕ ВЫЗОВА

Для завершения вызова положите телефонную трубку на место. Если при разговоре вы используете режим громкой связи или режим гарнитуры, то для завершения вызова нажмите кнопку "Сброс линии" (см. рисунок 1).

#### ПОВТОРНЫЙ ВЫЗОВ

В разделе экранного меню телефона выберите раздел "История", используя клавиши или выберите один из ранее набранных номеров, для совершения исходящего вызова нажмите "Отправить".

#### ОТКЛЮЧЕНИЕ МИКРОФОНА

Во время разговора нажмите клавишу **»** для отключения микрофона. Для продолжения разговора повторно нажмите ее.

#### УДЕРЖАНИЕ ВЫЗОВА

- Во время разговора для удержания вызова, нажмите  $[$  .
- Для возобновления разговора нажмите клавишу повторно.
- В случае удержания нескольких вызовов, используйте клавиши  $\iff$  или  $\iff$  для выбора разговора, а затем возобновите разговор, нажав клавишу  $\boxed{\scriptstyle \bullet}$ .

#### ПЕРЕВОД ВЫЗОВА

Во время разговора нажмите клавишу "Перевод", текущий разговор перейдет в режим удержания.

Введите номер телефона, на который вы хотите выполнить перевод номера и нажмите "OK"

#### ПЕРЕАДРЕСАЦИЯ ВЫЗОВА

Для настройки переадресации вызовов, вы можете использовать клавишу («) или произвести настройку в разделе меню телефона "Меню - Опции – Переадресация вызова".

Выберите тип переадресации:

- Переадресация всех вызовов: укажите необходимый номер в поле "Передресовать на" и нажмите "Сохранить".
- Переадресация при занятости: укажите необходимый номер в поле "Переадресовать на" и нажмите "Сохранить".
- Переадресация по отсутствию ответа: укажите необходимый номер в поле "Переадресовать на", время ожидания ответа в поле "Истечение таймаута" и нажмите "Сохранить".

## БЫСТРЫЙ НАБОР

Для настройки клавиши быстрого набора используют клавиши линии (см. рисунок 1). В разделе телефона "Меню - Опции – Программируемые клавиши – Клавиши линий". Выберите нужную клавишу линии и нажмите Enter. Нажмите клавишу "Изменить – Быстрый набор" и в поле "Значение" введите номер. Для приминения настроек нажмите "Сохранить".

#### ГОЛОСОВАЯ ПОЧТА

При получении новых голосовых сообщений, индикатор питания будет медленно мигать красным цветом.

Для прослушивания голосового сообщения, нажмите **или последнюю клавишу Line**, расположенную справа от экрана телефона, затем нажмите кнопку "Conn". Далее следуйте голосовым инструкциям для прослушивания голосового сообщения.

#### РЕЖИМ НЕ БЕСПОКОИТЬ – DND

Для активации функции "Не беспокоить" нажмите клавишу DND на телефонном аппарате.

#### ЖУРНАЛ ВЫЗОВОВ

Для просмотра журнала вызовов нажмите клавиша "История". Используя клавиши и  $\leq$ , выберите необходимый телефонный номер, нажмите "Набрать" для совершения вызова или "Удалить" для удаления его из списка. Если вы нажмете "Опции", вам будут доступны функции:

- Подробнее информация о вызове;
- Добавить в контакты добавление в телефонную книгу;
- Добавить в черный список добавление номера в Черный список;
- Удалить все удаление всей истории звонков.

#### ТЕЛЕФОННАЯ КНИГА

Для добавления контактов в телефонную книгу выберите: "Телефонная книга – Локальная телефонная книга – Все контакты – Добавить." Введите контактную информацию в соответствующие поля и нажмите "Сохранить".

Для удаления контакта, используя клавиши  $\mathbb{Q}$ и  $\mathbb{Q}$ , выберите контакт для удаления и нажмите "Опции - Удалить – ОК".

#### РЕГУЛИРОВКА ГРОМКОСТИ

Для изменения громкости во время разговора в режиме телефонной трубки/громкой связи/гарнитуры нажмите " + " или " - " .

Для изменения уровня громкости звонка, в режиме ожидания телефона нажмите " + " или " - " .

Настройка изменения громкости доступна в разделе меню телефона "Меню – Настройки – Основные настройки – Настройка громкости".

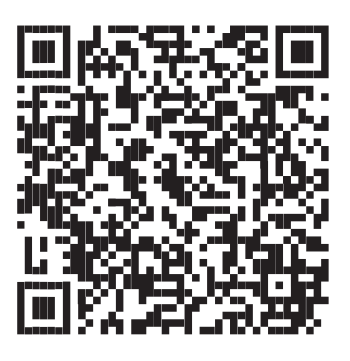

Сообщество SNR на форуме forum.nag.ru

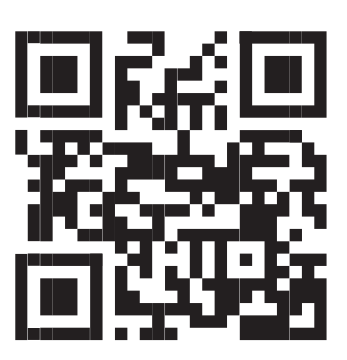

Портал технической поддержки НАГ

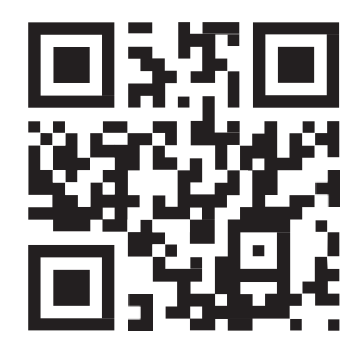

Прошивки и документация

# **ГАРАНТИЙНЫЙ ТАЛОН**

срок гарантии с момента покупки 12 месяцев

Сведения о товаре

Серийный номер

Дата покупки

Сведения о продавце

Название организации

#### Адреса сервисных центров

Екатеринбург: ул. Новинская 12 Москва: ул. Б.Почтовая 36, стр 9 (15 подъезд), офис 316 Санкт-Петербург: ул. Литовская 10, офис 1408

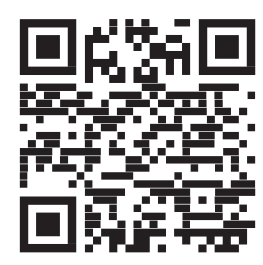

Полное положение о гарантийном обслуживании приведено на сайте